### **OPERATION MANUAL**

PRINTED IN CHINA / IMPRIMÉ EN CHINE 00LUP (TINSK0443EHZZ)

INTRODUCTION

### About operation examples, please refer to the attached sheet. Refer to the number on the right of each title for use. After reading this manual, store it in a convenient location for future

Note: One of the models described in this manual may not be available in some countries.

### **Operational Notes**

To ensure trouble-free operation, please observe the following 1. Do not carry the calculator in the back pocket of slacks or

- trousers. Do not subject the calculator to extreme temperatures.
- Do not drop it or apply excessive force.
- 4. Clean only with a soft, dry cloth.
- 5. Do not use or store the calculator where fluids can splash onto it. Press the RESET switch only in the following cases:

- · When using for the first time
- After replacing the batteries
- To clear all memory contents
- · When an abnormal condition occurs and all keys are inopera-
- If service should be required on this calculator, use only a SHARP servicing dealer, SHARP approved service facility, or SHARP repair service where available.

### **Hard Case**

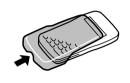

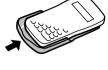

### **DISPLAY**

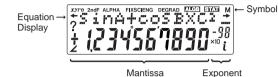

(During actual use not all symbols are displayed at the same time.)

: Appears when the entire equation cannot be displayed. Press / b to see the remaining (hidden) section. : Indicates the mode of expression of results in the complex calculation mode. : Appears when 2ndF is pressed, indicating that the func-2ndF

tions shown in orange are enabled. ALPHA: Indicates that 2ndF ALPHA or STO (RCL) has been pressed, and entry (recall) of memory contents and recall

of statistics can be performed. FIX/SCI/ENG: Indicates the notation used to display a value and changes each time (2ndF) (FSE) are pressed.

DEG/RAD/GRAD: Indicates angular units and changes each time 2ndF DRG is pressed.

: Appears when a simulation calculation is executed.

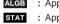

- : Appears when statistics mode is selected. : Indicates that a numerical value is stored in the inde-
- pendent memory. : Indicates that the calculator is waiting for a numerical
- value to be entered, such as during simulation calcula-: Appears when the calculator shows an angle as the
- result in the complex calculation mode : Indicates an imaginary number is being displayed in the
- complex calculation mode

# BEFORE USING THE CALCULATOR

Key Notation Used in this Manual In this manual, key operations are described as follows:

To specify  $e^{i}$ 2ndF $e^x$ 

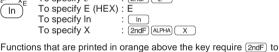

be pressed first before the key. Numbers are not shown as keys, but as ordinary numbers. Power On and Off

# Press ON/C to turn the calculator on, and 2ndF OFF to turn it off.

Clearing Methods There are three clearing methods as follows:

| Clearing operation | Entry<br>(Display) | M<br>F1, F2 | A-D, X,Y<br>STAT, ANS*1 |
|--------------------|--------------------|-------------|-------------------------|
| ON/C               | 0                  | ×           | ×                       |
| 2ndF CA            | 0                  | ×           | 0                       |
| RESET              | 0                  | 0           | 0                       |

O: Clear

Statistical data and last answer memory Refer to the Memory Calculations section.

you wish to delete then press DEL

Editing the Equation

Press or to move the cursor. You can also return to the equation after getting an answer by pressing lacksquare (lacksquare). See below for Multi-line playback function If you need to delete a number, move the cursor to the number

x: Retain

The number under the cursor will be deleted. If you need to insert a number, move the cursor to the place immediately after where you wish to insert the number then enter

the number. Multi-line Playback function

# This calculator is equipped with a function to recall previous equa-

tions. Equations also include calculation ending instructions such as "=" and a maximum of 142 characters can be stored in memory When the memory is full, stored equations are deleted in the order of the oldest first. Pressing will display the previous equation. Further pressing will display preceding equations (after returning to the previous equation, press ▼ to view equations in order). In addition, 2ndF 🔺 can be used to jump to the oldest equation.

• The multi-line memory is cleared by the following operations: 2ndF CA, mode change, RESET, and N-base conversion.

For EL-546V, in addition to the above, pressing 2ndF OFF (including the Automatic Power Off feature) will also clear the

Priority Levels in Calculation

# This calculator performs operations according to the following pri-

 $\mathbb{Z}$  Functions preceded by their argument (x¹, x², n!, etc.)  $\mathfrak{F}$ ,  $\mathbb{Z}$  [ Implied multiplication of a memory value (2Y, etc.)  $\mathbb{Z}$ 

Functions followed by their argument (sin, cos, etc.) (6) Implied multiplication of a function (2sin30, etc.) (7) (7) (7) (7) (7) (8) (8) 1 AND 1 OR, XOR, XNOR 1 =, M+, M-,  $\Rightarrow$ M,  $\blacktriangleright$ DEG,  $\blacktriangleright$ RAD, ▶GRAD, DATA, CD,  $\rightarrow$ r $\theta$ ,  $\rightarrow$ xy and other calculation ending in-If parentheses are used, parenthesized calculations have precedence over any other calculations.

## **INITIAL SETUP** Mode Selection

### Normal mode (NORMAL): 2ndF MODE 0 Used to perform arithmetic operations and function calculations.

Used to perform arithmetic operations with complex numbers. 3-VLE mode (3-VLE): (2ndF) (MODE) 2

Complex number mode (CPLX): (2ndF) (MODE) 1

Used to perform simultaneous linear equations with three unknowns. Statistic mode (STAT): (2ndF) (MODE) 3

When executing mode selection, temporary memories, statistical data and last answer memory will be cleared even when reselecting

the same mode Selecting the Display Notation and Decimal Places

# The calculator has four display notation systems for displaying calculation results. When FIX, SCI, or ENG symbol is displayed,

the number of decimal places can be set to any value between 0 and 9. Displayed values will be reduced to the corresponding number of digits. 100000÷3= [Floating point] ON/C 100000 ÷ 3 = 33333.33333

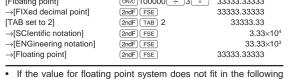

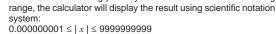

This calculator has three angular units: DEG (°), RAD (Radians) Press 2ndF DRG to specify the angular unit.

### **SCIENTIFIC CALCULATIONS**

Determination of the Angular Unit

 Press 2ndF MODE 0 to select the normal mode In each example, press ON/C to clear the display. And if the FIX SCI, or ENG indicator is displayed, clear the indicator by press-

Arithmetic Operations

The closing parenthesis ) just before = or M+ may be omitted.

- Constant Calculations (3) In the constant calculations, the addend becomes a constant Subtraction and division are performed in the same manner. For
- When performing calculations using constants, constants will be displayed as K.

### Functions

multiplications, the multiplicand becomes a constant,

Refer to operation examples of each function Before starting calculations, specify the angular unit.

Differential/Integral Functions (5) Differential and integral calculations are only available in the normal mode. For calculation conditions such as the x value in differential calculation or the initial point in integral calculation, only numerical values can be entered and equations such as 22 cannot be specified. It is possible to reuse the same equation over and over again and to recalculate by only changing the conditions without re-entering the equation.

When performing a calculation, the value stored in the X memory will be cleared. When performing a differential calculation, enter formula first

and then enter  $\bar{x}$  value in differential calculation and minute interval (dx). If a numerical value is not specified for minute interval,  $x\neq 0$  will be  $x\times 10^{-4}$  and x=0 will be  $10^{-4}$  from the value of the numeric derivative. When performing a integral calculation, enter formula first and

then enter a range of integral (a, b) and subintervals (n). If a

numerical value is not specified for subintervals, calculation will be performed using n=100. Since differential and integral calculations are performed based on the following equations, correct results may not be obtained, in certain rare cases, when performing special calculations which

Integral calculation (Simpson's rule):

contain discontinuous points

Differential calculation:

 $S = \frac{1}{3}h\{f(a) + 4\{f(a+h) + f(a+3h) + \dots + f(a+(N-1)h)\}\$  $+2\{f(a+2h)+f(a+4h)+\cdots +f(a+(N-2)h)\}+f(b)\}$ 

N N=2n

 $f'(x) = \frac{f(x + \frac{\mathrm{d}x}{2}) - f(x - \frac{\mathrm{d}x}{2})}{\mathrm{d}x}$ 

[When performing integral calculations] Integral calculations, depending on the integrands and subintervals included, require longer calculation time. During calculation, "Calculating!" will be displayed. To cancel calculation, press ON/C. In addition, please note that there will be greater integral errors when there are large fluctuations in the integral values during minute shifting of the integral range and for periodic functions, etc., where positive and negative integral values exist depending on the interval. For the former case, divide integral intervals

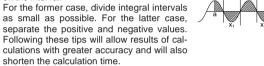

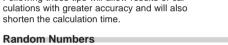

### A pseudo-random number with three significant digits can be gen-

erated by pressing 2ndF (PANDON) = . To generate the next random number, press = . You can perform this function in the normal and statistics modes. (You cannot perform this function while you are using the N-Base function.) · Random numbers use memory Y. Each random number is gen-

erated on the basis of the value stored in memory Y (pseudorandom number series). Angular Unit Conversions (6)

Each time 2ndF DRGD are pressed, the angular unit changes in **Memory Calculations** 

The calculator has six temporary memories (A-D, X and Y), one

independent memory (M) and one last answer memory (ANS). EL-

506V is also equipped with formula memories (F1 and F2) for

| storing formulas. |     |           |          |  |
|-------------------|-----|-----------|----------|--|
| Mode              | ANS | M, F1, F2 | A-D, X,Y |  |
| Normal            | 0   | 0         | 0        |  |
| Complex           | 0   | 0         | ×        |  |
| 3-\/I E           | ~   | ~         | ~        |  |

O: Available x: Unavailable

Statistic

[Temporary memories (A-D, X and Y)] A stored value can be recalled as a value or variable for the use in equations.

In case you store an infinite decimal in the memory, recall it as a

variable to obtain accurate answers. Ex.) 1 ÷ 3 STO Y (0.3333...is stored to Y) 0.999999999 3 × RCL Y =

 $3 \times 2ndF \text{ ALPHA} Y =$ [Independent memory (M)] In addition to all the features of temporary memories, a value can

be added to or subtracted from an existing memory value. [Last answer memory (ANS)] The calculation result obtained by pressing = or any other calculation ending instruction is automatically stored in the last

[Formula memories (F1 and F2)] : available only on EL-506V Formulas up to 80 characters each can be stored. As with storing numerical values in the memory, storing a new equation will automatically replace any existing equation in memory without notifica-

Calculation results from the functions indicated below are automatically stored in memories X or Y. For this reason, when using these functions, be careful with the use of memories X and Y. Random numbers ...... Y memory ... X memory (r or x)  $\rightarrow$ r $\theta$ ,  $\rightarrow$ xy .....

Y memory  $(\theta \text{ or y})$ Temporary memories and last answer memory are cleared even

This calculator allows the previous calculation result to be used in the following calculation. The previous calculation result will not be recalled after entering multiple instructions.

# This calculator performs arithmetic operations and memory calcu-

when the same mode is reselected.

**Chain Calculations** 

Fraction Calculations

lations using a fraction, and conversion between a decimal number In all cases, a total of up to 10 digits including integer, numerator, denominator and the symbol ( $\Gamma$ ) can be entered. If the number of digits to be displayed is greater than 10, the

number is converted to and displayed as a decimal number A decimal number, variable, or exponent cannot be used in a

Binary, Octal, Decimal, and Hexadecimal Operations

### (N-Base) This calculator can perform conversions between numbers expressed in binary, octal, decimal and hexadecimal systems. It can

also perform the four basic arithmetic operations, calculations with parentheses and memory calculations using binary, octal, decimal, and hexadecimal numbers. In addition, the calculator can carry out the logical operations AND, OR, NOT, NEG, XOR and XNOR on binary, octal and hexadecimal numbers Conversion to each system is performed by the following keys: [2ndF] -BIN]: Converts to the binary system. "h" appears.

2ndF → OCT: Converts to the octal system. "a" appears.

Converts to the decimal system. "a", "a", and "H" disappear from the display. Conversion is performed on the displayed value when these keys

2ndF → HEX): Converts to the hexadecimal system. "#" appears

Note: In this calculator, the hexadecimal numbers  $\mathsf{A}-\mathsf{F}$  are entered by pressing (CNST), (yx),  $(x^2)$ , (log), (log), and (MATH), and displayed as follows:

In the binary, octal, and hexadecimal systems, fractional parts

 $\mathsf{A} \to \mathit{f} \mathsf{I}, \, \mathsf{B} \to \mathit{b} \, \mathsf{I}, \, \mathsf{C} \to \mathit{l} \, \mathsf{I}, \, \mathsf{D} \to \mathit{d} \mathsf{I}, \, \mathsf{E} \to \mathit{l} \, \mathsf{I}, \, \mathsf{F} \to \mathit{f}$ 

cannot be entered. When a decimal number having a fractional part is converted into a binary, octal, or hexadecimal number, the fractional part will be truncated. Likewise, when the result of a binary, octal, or hexadecimal calculation includes a fractional part, the fractional part will be truncated. In the binary octal, and hexadecimal systems, negative numbers are displayed as a compleTime, Decimal and Sexagesimal Calculations (11) Conversion between decimal and sexagesimal numbers can be performed. In addition, the four basic arithmetic operations and memory calculations can be carried out using the sexagesimal system

Coordinate Conversions (12)Before performing a calculation, select the angular unit.

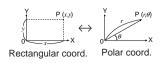

· Refer to the Note of the Memory Calculations section.

Calculations Using Physical Constants (13) See the quick reference card and the other side of the "Operation Examples" sheet.

A constant is recalled by pressing CNST followed by the number of the physical constant. You have to designate the physical constant using 2-digit numbers. For example, speed of light in vacuum should be designated as "01" The recalled constant appears in the display mode selected with

the designated number of decimal places Physical constants can be recalled in the normal mode (when not

set to binary, octal, or hexadecimal), 3-VLE mode, or statistics Note: Physical constants and metric conversions are based either

on the 1986 values released by the Committee on Data for

Science and Technology (CODATA) of ICSU (International Council of Scientific Unions) or on ISO specifications. Metric Conversions (14)

See the quick reference card and the other side of the "Operation Examples" sheet. Unit conversions can be performed in the normal (when not set to

Modify Function In this calculator, all calculation results are internally obtained in scientific notation with up to 12 digits for the mantissa. However, since calculation results are displayed in the form designated by the display notation and the number of decimal places indicated, the internal calculation result may differ from that shown in the display. By using the modify function, the internal value is converted to match that of the display, so that the displayed value can be used without change in subsequent operations.

binary, octal, or hexadecimal), 3-VLE and statistics modes.

### SIMULATION CALCULATION (16)

If you have to find a value consecutively using the same formula, such as plotting a curve line for  $2x^2 + 1$ , or finding the variable for 2x + 2y = 14, once you enter the equation, all you have to do is to specify the value for the variable in the formula Usable variables: A-D, M, X and Y Unusable functions: RANDOM

Calculation ending instructions (%, etc.) other than = cannot

Simulation calculations can only be executed in the normal mode

Performing Calculations 1) Press MODE 0

(2) Input a formula with at least one variable

mulas are not permitted.

③ Press (ALGB)

MATH) 2

Wariable input screen will appear. Input the value of the flashing variable, then press (ENT) to confirm. The calculation result will be displayed after entering the value for all used variables. Only numerical values are allowed as variables. Input of for-

culations using the same formula. Variables and numerical values stored in the memories will be displayed in the variable input screen. To change a numerical value, input the new value and press (ENT)

Upon completing the calculation, press (ALGB) to perform cal-

### **COMPLEX NUMBER CALCULATIONS** (17)To carry out addition, subtraction, multiplication, and division using complex numbers, press $2ndF \pmod{1}$ to select the complex

There are two modes of expression of the results of complex number calculations. ① Rectangular coordinate mode. (xy appears on the display.)

② Polar coordinate mode. ( $r\theta$  appears on the display.) MATH 1 Complex number entry

 Rectangular coordinates x-coordinate + y-coordinate i or x-coordinate + i y-coordinate ② Polar coordinates

 $r \supseteq \theta$  r: absolute value θ: argument Upon changing to another mode, the imaginary portion of any complex number stored in the independent memory (M) will be

A complex number expressed in rectangular coordinates with

the v-value equal to zero, or expressed in polar coordinates with

# SIMULTANEOUS LINEAR EQUATIONS

To solve simultaneous linear equations with three unknowns, press 2ndF MODE 2 to select the 3-VLE mode

Simultaneous Linear Equations with Three Unknowns:  $a_1x + b_1y + c_1z = d_1$ a1 b1 c1

the angle equal to zero, is treated as a real number

 $a_2x + b_2y + c_2z = d_2$ |D |= a2 b2 c2  $a_3x + b_3y + c_3z = d_3$ *аз bз сз* 

Notes: • If the determinant D = 0, an error occurs. · If the absolute value of an intermediate result or calcu-

lation result is  $1 \times 10^{100}$  or more, an error occurs.

# **Performing Calculations**

1) Press 2ndF MODE 2

1.

2 Enter each coefficient from a1 to d3 followed by (ENT), as prompted on the display. ③ Upon pressing  $\overline{ENT}$  after entering d<sub>3</sub>, the solution for x will be

displayed. Subsequent pressing will cycle through the values of y, z and the determinant D. Coefficients can be entered using ordinary arithmetic operations. To clear the entered coefficients, press 2ndF CA Note: Pressing ENT when the determinant D is in the display

cients are displayed in reverse order.) To correct a particular coefficient being displayed, enter the correct value and then press ENT. If the coefficients  $c_1$ ,  $c_2$  and  $c_3$  as well as  $a_3 - d_3$  are set to zero, the

recalls the coefficients. Each time [ENT] is pressed, a coeffi-

cient is displayed in the order of input, allowing the entered

coefficients to be verified. (by pressing (2ndF)(ENT), coeffi-

problem is treated as a 2-dimensional simultaneous equation. The x and y values as well as the determinant can be retrieved.

# Statistical calculations are performed in the statistics mode. Press

STATISTICAL CALCULATIONS

2ndF MODE 3 to select the statistics mode. This calculator performs the seven statistical calculations indicated below. After selecting the statistics mode, select the desired sub-mode by pressing the number key corresponding to your choice. When changing to the statistical sub-mode, press the corresponding number key after performing the operation to select the statistics mode (press 2ndF MODE 3).

o (STAT 0) : Single-variable statistics (STAT 1): Linear regression calculation 2 (STAT 2) : Quadratic regression calculation

6 (STAT 6): Inverse regression calculation The following statistics can be obtained for each statistical calculation (refer to the table below): Single-variable statistical calculation

(STAT 3): Exponential regression calculation

(STAT 4): Logarithmic regression calculation

5 (STAT 5): Power regression calculation

Statistics of ① and value of the normal probability function Linear regression calculation Statistics of 1 and 2 and, in addition, estimate of y for a given x (estimate y') and estimate of x for a given y (estimate x')

Exponential regression, Logarithmic regression, Power regression, and Inverse regression calculation Statistics of 1 and 2. In addition, estimate of y for a given x and

estimate of x for a given y. (Since the calculator converts each

Statistics of 1 and 2 and coefficients a, b, c in the quadratic

regression formula  $(y = a + bx + cx^2)$ . (For quadratic regression calculations, no correlation coefficient (r) can be obtained.) When

formula into a linear regression formula before actual calculation takes place, it obtains all statistics, except coefficients a and b, from converted data rather than entered data.) Quadratic regression calculation

there are two x' values, press 2ndF -When performing calculations using a, b and c, only one numeric value can be held. Mean of samples (x data)

Number of samples

 $\sigma x$ 

 $\Sigma x$ 

 $\Sigma x^2$ 

Download from Www.Somanuals.com. All Manuals Search And Download.

Sample standard deviation (x data) Population standard deviation (x data) Sum of samples (x data) Sum of squares of samples (x data)

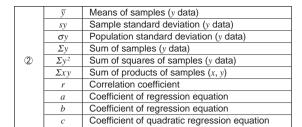

Entered data are kept in memory until 2ndF CA or 2ndF MODE 3 are pressed. Before entering new data, clear the memory

[Data Entry]

Single-variable data Data (DATA)

Data (x,y) frequency DATA (To enter multiples of the same data) Two-variable data

 $\begin{array}{ccc} \textit{Data} \ x & \text{(i.i.)} & \textit{Data} \ y & \text{DATA} \\ \textit{Data} \ x & \text{(i.i.)} & \textit{Data} \ y & \text{(i.i.)} & \textit{frequency} & \text{DATA} \end{array} (\text{To enter multiples}$ of the same data x and y.)

[Data Correction]

Correction prior to pressing (DATA)

Delete incorrect data with ON/C Correction after pressing [DATA]

the denominator is zero.

The inputted statistical data can be traced back by pressing ▲ Display the data to correct, press (2ndF) CD to delete, then input the correct value.

### Statistical Calculation Formulas (22)Refer also to the operation examples sheets.

| Type        | Regression formula      |  |
|-------------|-------------------------|--|
| Linear      | y = a + bx              |  |
| Exponential | $y = a \bullet e^{bx}$  |  |
| Logarithmic | $y = a + b \cdot \ln x$ |  |
| Power       | $y = a \cdot x^b$       |  |
| Inverse     | $y = a + b \frac{1}{x}$ |  |

 $y = a + bx + cx^2$ Quadratic In the statistical calculation formulas, an error will occur when:

the absolute value of the intermediate result or calculation result is equal to or greater than  $1 \times 10^{100}$ 

· an attempt is made to take the square root of a negative number. · no solution exists in the quadratic regression calculation

Normal Probability Calculations (19)(23)

t<0, because these functions follow the same principle used when solving for an area. Values for P(t), Q(t), and R(t) are given to six decimal places.

An error will occur if an operation exceeds the calculation ranges

or if a mathematically illegal operation is attempted. When an error

occurs, pressing (or ) automatically moves the cursor

back to the place in the equation where the error occurred. Edit the

P(t), Q(t), and R(t) will always take positive values, even when

### **ERROR AND CALCULATION RANGES** Errors

equation or press (ON/C) to clear the equation.

Refer also to the operation examples sheet.

**Error Codes and Error Types** 

Syntax error (Error 1): An attempt was made to perform an invalid operation. Ex. 2 + - 5 =

The absolute value of an intermediate or final calculation result equals or exceeds  $10^{100}$ . An attempt was made to divide by 0. The calculation ranges were exceeded while performing calculations

Equation too long (Error 4):

Calculation Ranges

Calculation error (Error 2)

Depth error (Error 3):

The equation exceeded its maximum input buffer (142 characters). An equation must be shorter than 142 characters. Equation recall error (Error 5): The stored equation contains a function not available in the

mode used to recall the equation. For example, if a numerical

value with numbers other than 0 and 1 is stored as a decimal.

The available number of buffers was exceeded. (There are 8 buffers' for numeric values and 16 buffers for calculation instructions). \*4 buffers in STAT and the complex number mode.

etc., it cannot be recalled when the calculator is set to binary.

Refer also to the operation examples sheet. Within the ranges specified, this calculator is accurate to ±1 in the least significant digit of the mantissa. When performing continuous calculations (including chain calculations), errors accu-

If the absolute value of an entry or a final or intermediate result of a calculation is less than 10<sup>-99</sup>, the value is considered to be 0 in calculations and in the display.

BATTERY REPLACEMENT

mulate leading to reduced accuracy

Calculation ranges ±10<sup>-99</sup> – ±9.999999999×10<sup>99</sup> and 0.

**Notes on Battery Replacement** Improper handling of batteries can cause electrolyte leakage or explosion. Be sure to observe the following handling rules:

· Do not mix new and old batteries. Make sure the new batteries are the correct type.

Replace both batteries at the same time.

· When installing, orient each battery properly as indicated in the calculator.

When to Replace the Batteries If the display has poor contrast or nothing appears on the display even when <code>ON/C</code> is pressed in dim lighting, it is time to replace the

Keep batteries out of the reach of children. Exhausted batteries left in the calculator may leak and damage

the calculator Explosion risk may be caused by incorrect handling. Batteries must be replaced only with others of the same type

· Do not throw batteries into a fire as they may explode. Replacement Procedure 1. Turn the power off by pressing 2ndF OFF.

3. Slide the battery cover slightly and lift it to remove. 4. Remove the used batteries by prying them with a ball-point pen or other similar pointed device. (Fig. 2)

them and check the display once again.

2. Remove two screws. (Fig. 1)

5. Install two new batteries. Make sure the "+" side facing up 6. Replace the cover and screws. 7. Press the RESET switch (on the back). Make sure that the display appears as shown below. If the

display does not appear as shown, remove the batteries reinstall

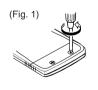

Automatic Power Off Function

pressed for approximately 10 minutes.

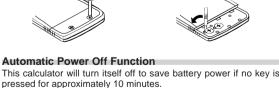

**SPECIFICATIONS** 

Internal calculations:

Calculations:

Power source:

Backup batteries (Alkaline batteries (LR44) 0°C - 40°C (32°F - 104°F) 78.6 mm (W)  $\times$  152 mm (D)  $\times$  10.5 mm (H) 3-3/32" (W)  $\times$  5-31/32" (D)  $\times$  13/32" (H)

Scientific calculations, complex number

equations with three unknowns, statistica

calculations, simultaneous linear

manual, operation examples sheet, quick reference card (Physical Constants and Metric Conversions) and hard case

http://sharp-world.com/calculator/

Approx. 78 g (0.172 lb)

FOR MORE INFORMATION ABOUT THIS

calculations, etc. Mantissas of up to 12 digits 16 calculations 8 numeric values Pending operations: (4 numeric values in STAT and complex number mode) Built-in solar cells

Operating temperature: External dimensions: Weight

**CALCULATOR** 

(Including batteries) Batteries × 2 (installed), operation Accessories:

Free Manuals Download Website

http://myh66.com

http://usermanuals.us

http://www.somanuals.com

http://www.4manuals.cc

http://www.manual-lib.com

http://www.404manual.com

http://www.luxmanual.com

http://aubethermostatmanual.com

Golf course search by state

http://golfingnear.com

Email search by domain

http://emailbydomain.com

Auto manuals search

http://auto.somanuals.com

TV manuals search

http://tv.somanuals.com